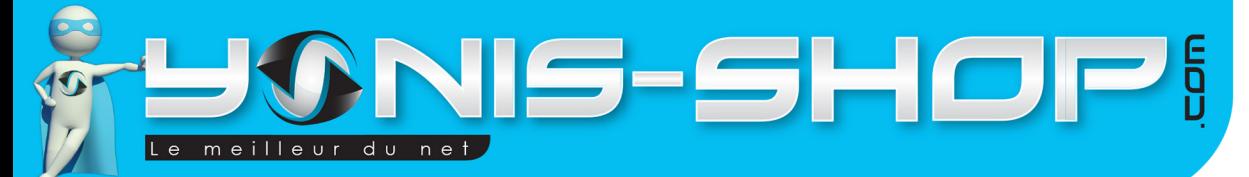

# **MODE D'EMPLOI CAMERA SPORT WIFI FULL HD 1080P ÉTANCHE BOITIER WATERPROOF ARGENT** REF.: Y-cse8

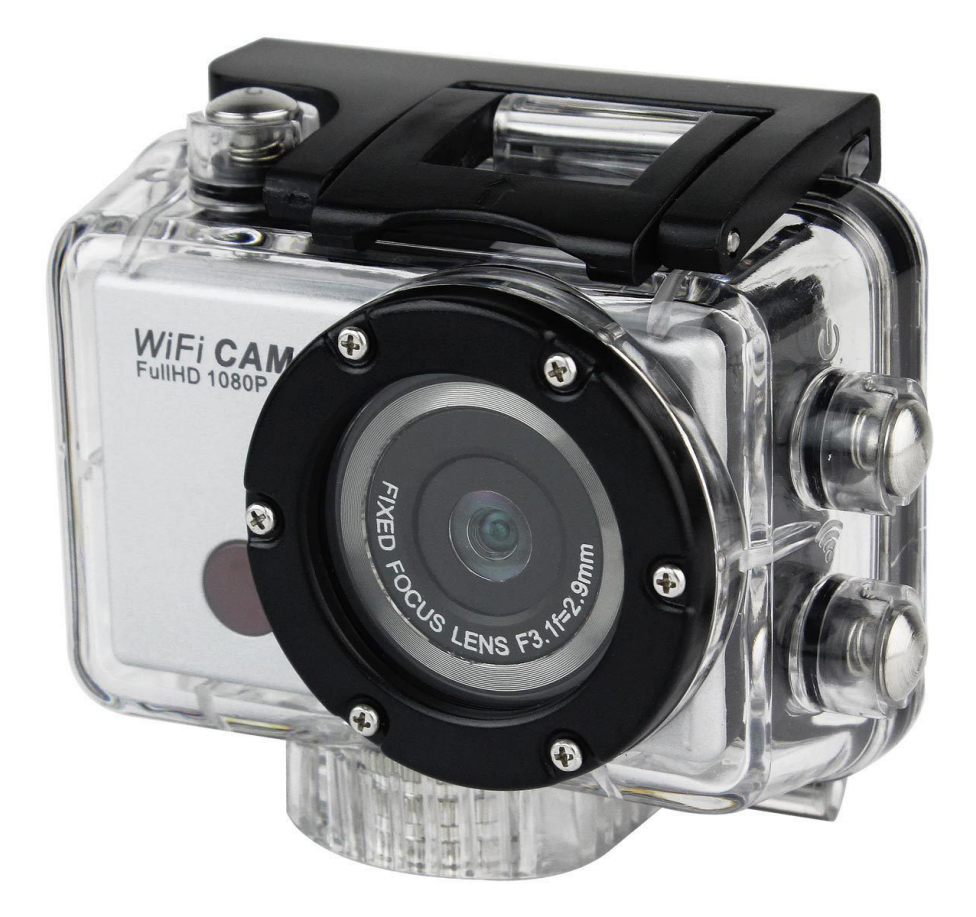

N'hésitez pas à nous contacter au 05.56.34.86.31 pour la moindre question. Si tout est ok, alors évaluez nous sur le site où vous avez passé votre commande :) Retrouvez nous sur les réseaux sociaux et partagez vos expériences, photos, vidéos :

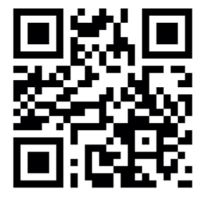

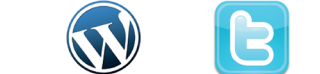

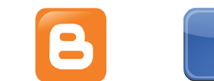

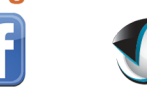

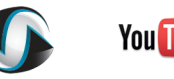

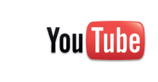

Dailymation

Yonis Distribution BP 60059 33166 Saint Medard en Jalles CEDEX - 05 56 34 86 31 RCS BORDEAUX 527861942

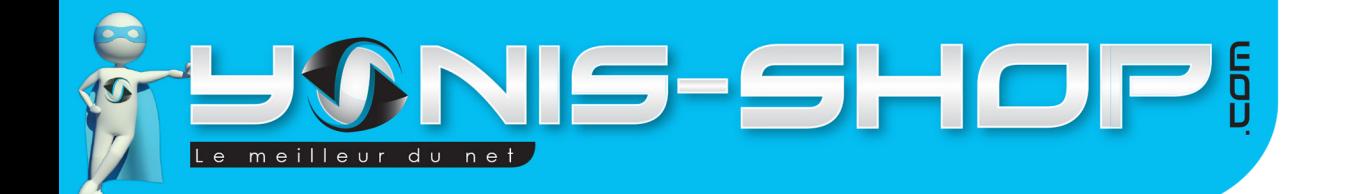

Nous vous remercions d'avoir commandé sur Yonis-shop.com. Pour toutes questions relatives à cet article, nous vous invitons à nous contacter :

2

- Via le formulaire de contact sur www.yonis-shop.com - Via le site de votre achat (Ebay, Amazon, Cdiscount...Etc.) - Par mail à contact@yonis-shop.com - Par téléphone au 05 56 34 86 31 de 10h00 à 19h00

# **MODE D'EMPLOI CAMERA SPORT WIFI FULL HD 1080P ÉTANCHE BOITIER WATERPROOF ARGENT REF. : Y-cse8**

#### **SOMMAIRE**

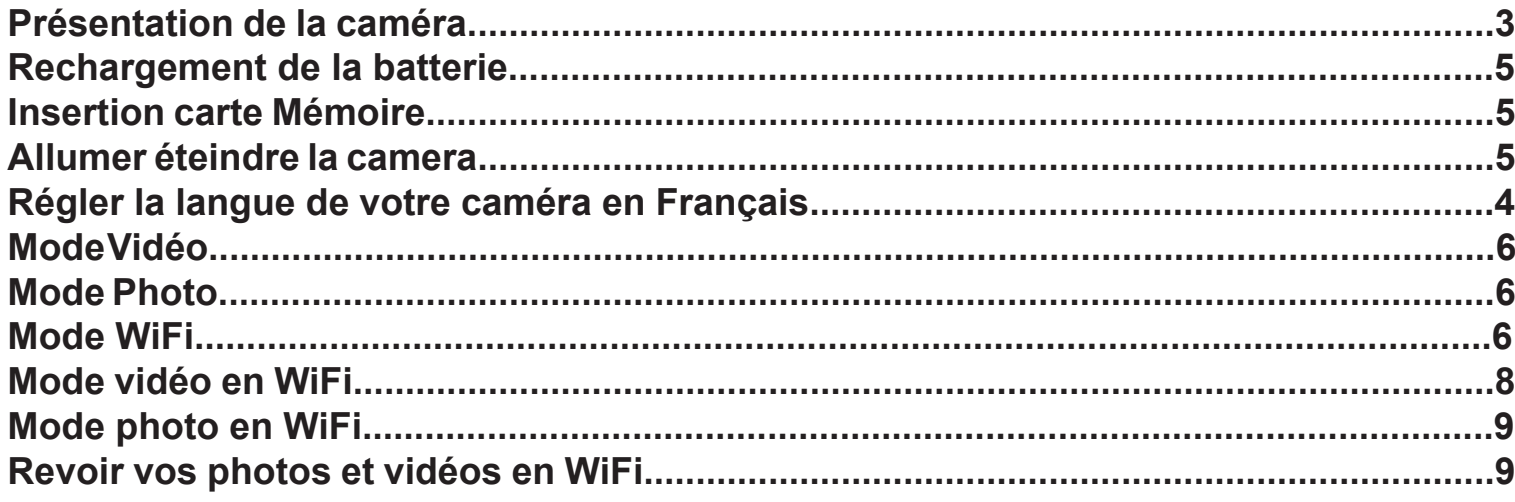

Yonis Distribution BP 60059 33166 Saint Medard en Jalles CEDEX - 05 56 34 86 31 RCS BORDEAUX 527861942

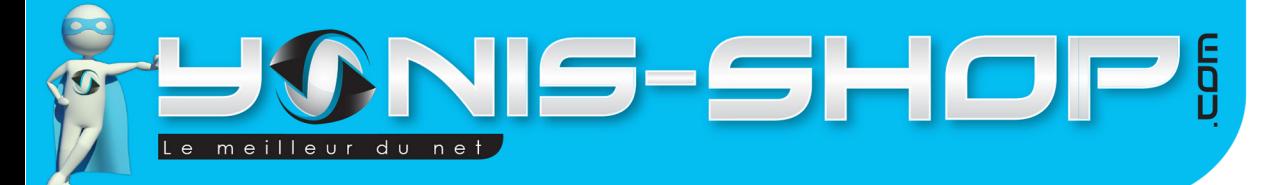

## PRÉSENTATION DE LA CAMÉRA

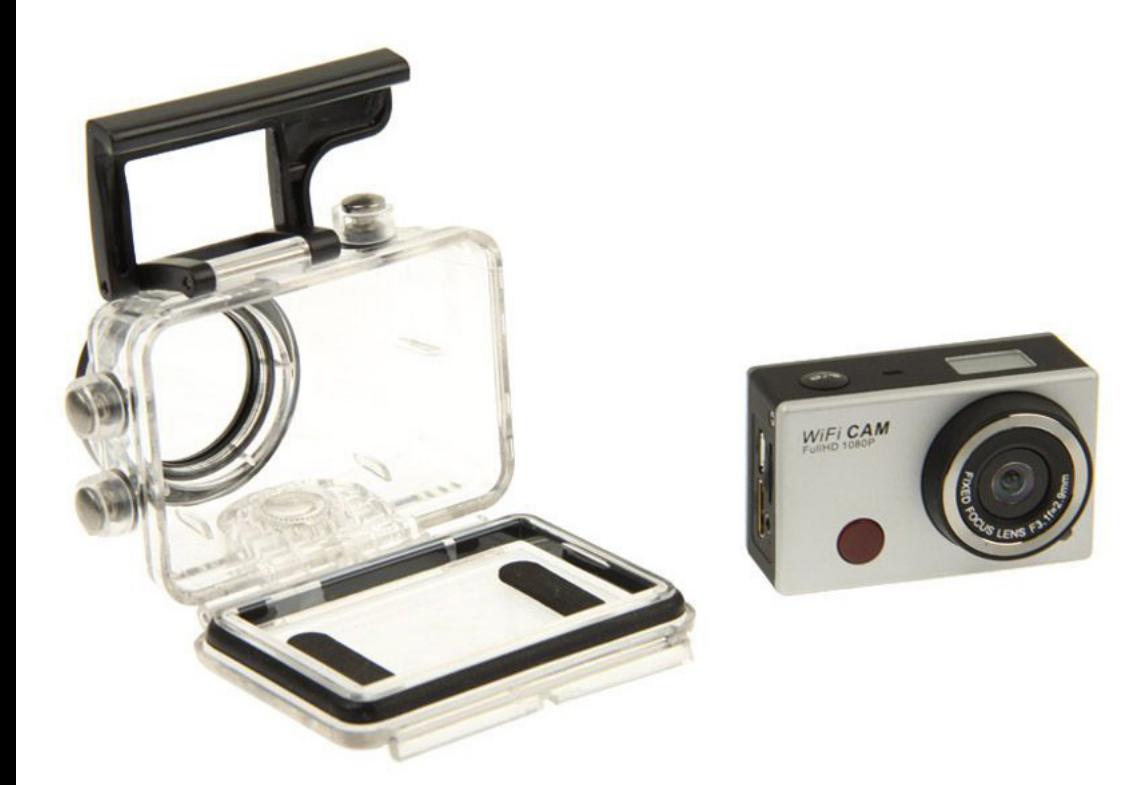

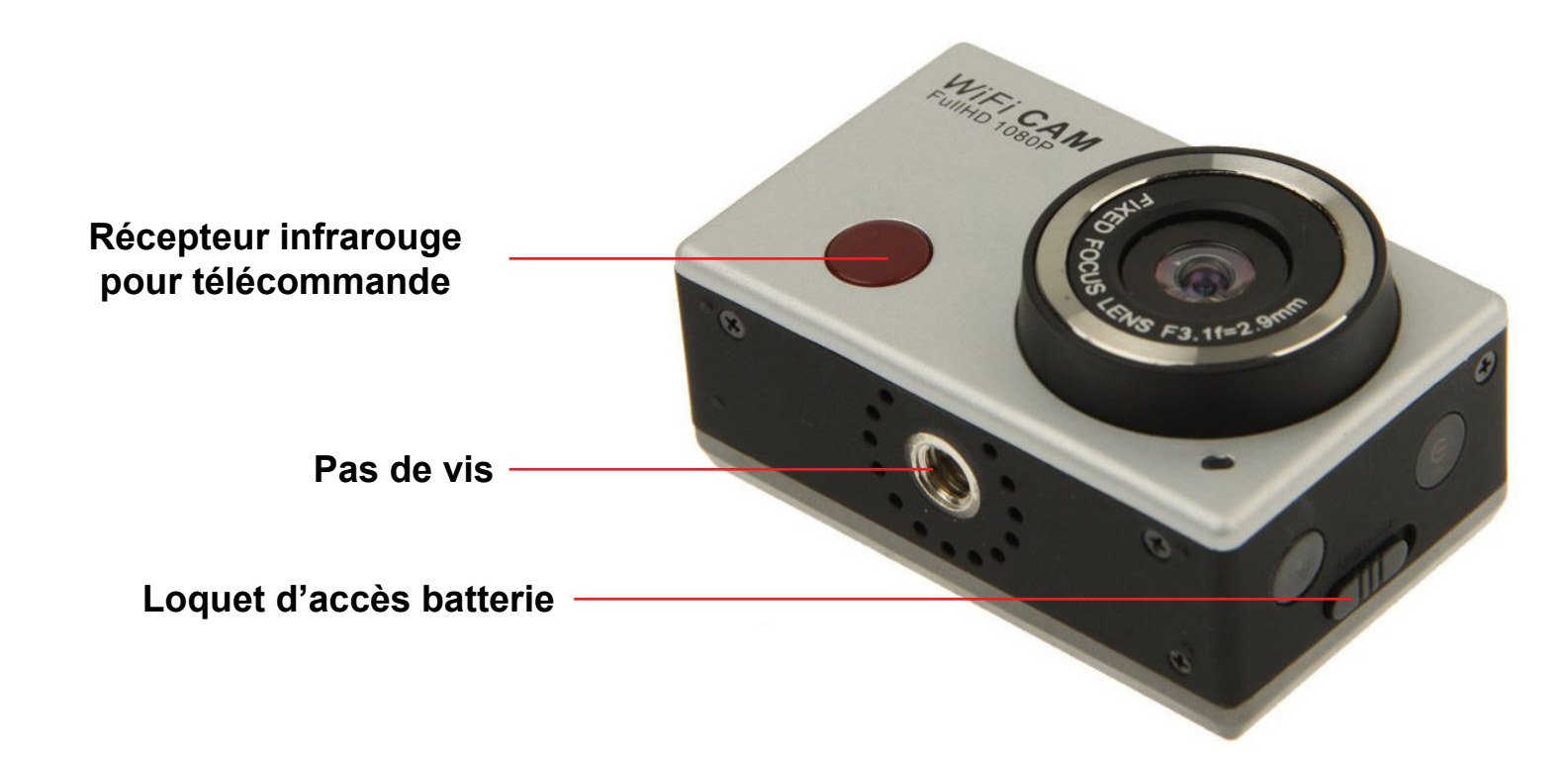

Yonis Distribution BP 60059 33166 Saint Medard en Jalles CEDEX - 05 56 34 86 31 RCS BORDEAUX 527861942

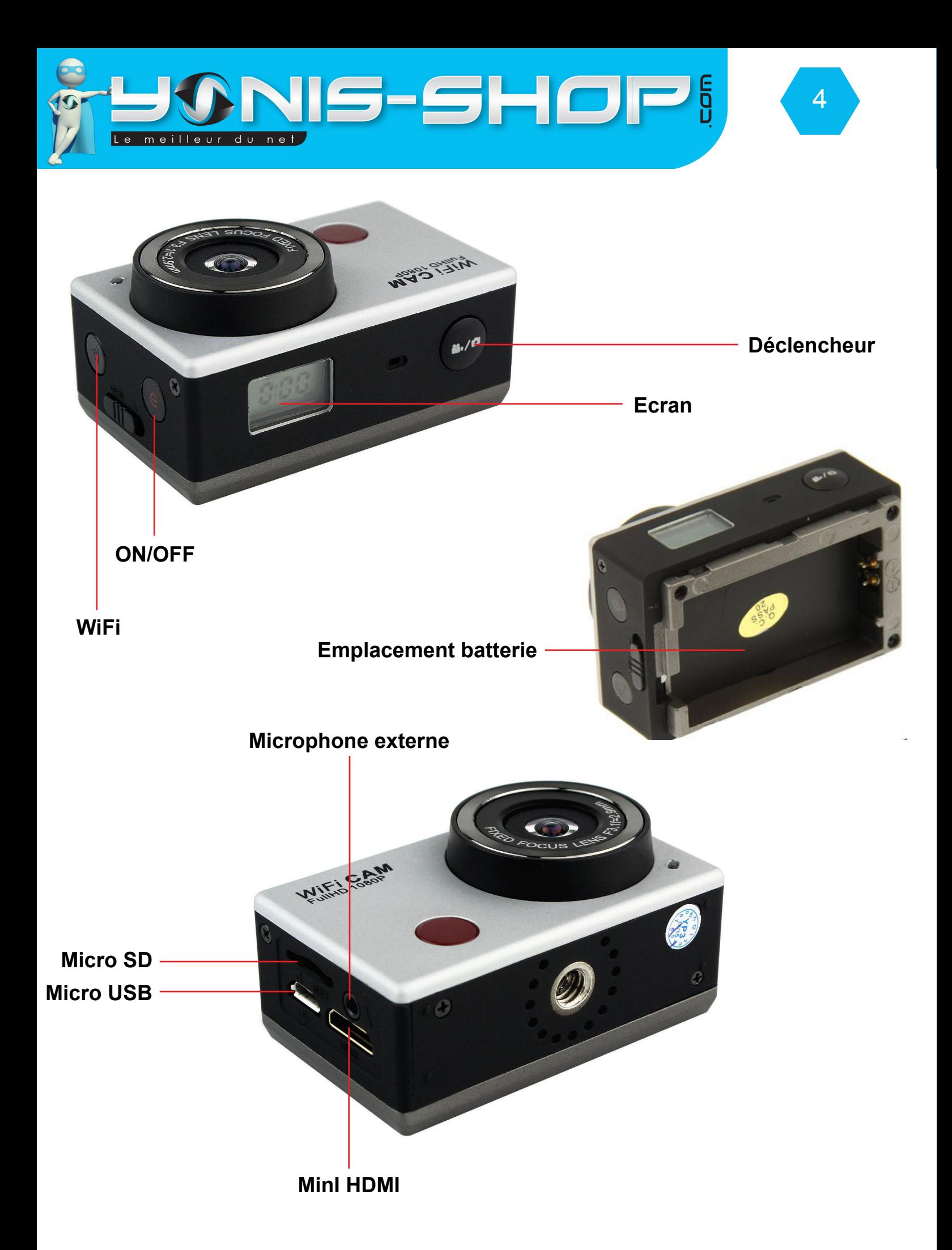

Yonis Distribution BP 60059 33166 Saint Medard en Jalles CEDEX - 05 56 34 86 31 RCS BORDEAUX 527861942

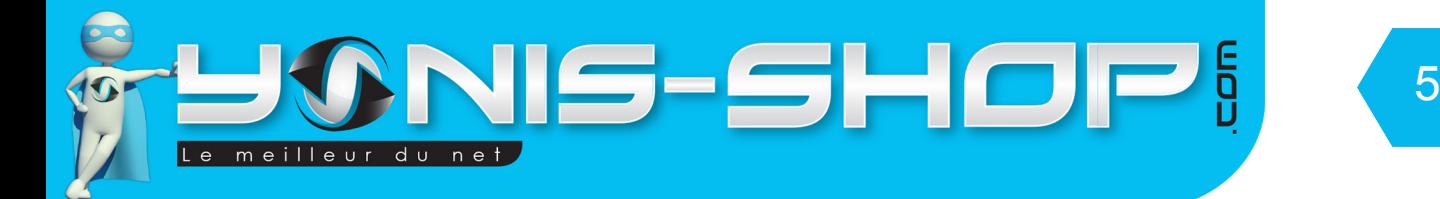

Votre caméra vous est livrée dans son caisson étanche. Pour sortir celle-ci de son caisson, regardez sur le haut du caisson. Vous devez voir un flèche. Passez votre doigt et ouvrez le caisson pour récupérer la caméra.

### RECHARGEMENT DE LA BATTERIE

Pour recharger la batterie de votre appareil, deux choix sont possibles :

#### **Par le secteur :**

Insérez le chargeur secteur dans une prise compatible. Ensuite reliez votre caméra à ce chargeur via le port Micro USB situé sur une des tranches de votre caméra. (Voir photo précédente).

#### **Par câble USB :**

Branchez le câble USB à votre caméra sur le port Micro USB. Ensuite reliez le câble à un ordinateur. Votre caméra prendra plus de temps pour charger que sur le secteur.

Lors de la première charge de votre caméra, il vous faudra laisser celle-ci charger pendant 5 heures d'affilées sans y toucher ni tenter de l'allumer. Cette première charge est aussi appelée charge de mise en service.

Ensuite, une charge de 3 à 4 heures sera suffisante pour que la batterie de votre caméra soit chargée à 100%.

### INSERTION D'UNE CARTE MICRO SD

Avant d'insérer une carte Micro SD, assurez-vous de formater la carte pour ne pas créer de conflit entre la caméra et une carte Micro SD.

Pour insérer une carte Micro SD dans votre appareil, assurez-vous en premier lieu que celui-ci soit éteint. Ensuite insérez la carte Micro SD dans la fente située l'une des tranches de la caméra.

Pour retirer la carte Micro SD, assurez-vous que l'appareil soit éteint. Ensuite appuyez sur la carte Micro SD pour qu'elle ressorte afin de vous en saisir.

## ALLUMER / ÉTEINDRE VOTRE CAMÉRA

Pour allumer votre caméra, appuyez durant quelques secondes sur le bouton ON/OFF. L'écran de votre caméra s'allume. Votre caméra sera en mode vidéo par défaut.

Pour éteindre votre caméra, appuyez quelques secondes sur le bouton ON/OFF. L'écran de votre caméra 'éteint. Votre caméra est maintenant éteinte.

Yonis Distribution BP 60059 33166 Saint Medard en Jalles CEDEX - 05 56 34 86 31 RCS BORDEAUX 527861942

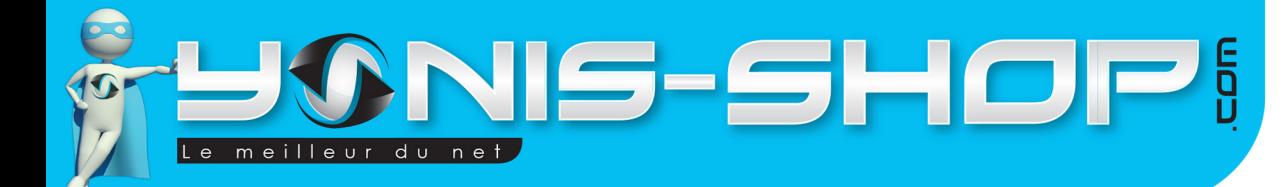

## MODE VIDÉO

Allumez votre caméra. Lorsque celle-ci est allumée, par défaut, elle est en mode vidéo. Une petite caméra sera présente au dessus des chiffres. Ces chiffres vous indiquent le temps d'enregistrement disponible.

6

A côté des ces chiffres, vous devez avoir l'indication «Hi». Cette indication indique que vous allez réaliser des films en Full HD 1080P d'une résolution 1920 x 1080 pixels.

Vous avez la possibilité de choisir trois résolutions vidéos différentes. Pour changer de résolution, appuyez sur le bouton ON/OFF. L'indication «Lo» vous indique que les films auront une résolution de 1280 x 720 pixels - 30 FPS. L'indication «HiLo» signifie que vous allez réaliser des films en 1280x720 pixels - 60 FPS.

Pour déclencher une vidéo, il vous suffit d'appuyer une fois sur le bouton déclencheur. Un bip retenti et les chiffres sur l'écran passe à 00:00 et clignotent. Vous êtes en train de réaliser une vidéo.

Pour stopper cette vidéo, appuyez une nouvelle fois sur le bouton déclencheur. Les chiffres ne clignotent plus et la vidéo est stoppée. Elle sera sauvegardée sur la carte Micro SD préalablement insérée.

### MODE PHOTO

Allumez votre caméra. Appuyez une trois fois sur le bouton ON/OFF jusqu'à ce qu'un petit appareil photo apparaisse sur l'écran de votre caméra (En haut, à gauche). Votre caméra passera en mode photo.

Pour déclencher la prise de photo, il vous suffit d'appuyer une fois sur le bouton déclencheur. Un petit bip se fera entendre pour vous indiquer la prise de photo. En appuyant une nouvelle fois sur le bouton ON/OFF vous changerez la résolution des images capturées.

L'indication «Lo» située près des chiffres sur votre écran vous indique que vos photos auront une résolution de 2592 x 1944 pixels.

L'indication «Hi» quant à elle signifie que la résolution de vos photos sera de 3264 x 2448 pixels.

Toutes vos photos seront sauvegardées sur la Carte Micro SD préalablement insérée dans la caméra.

#### MODE WIFI

Votre caméra dispose d'une connexion WiFi en P2P, ce qui signifie que vous pourrez prendre le contrôle de votre caméra via une tablette ou un smartphone disposant du WiFi et supportant l'application nécessaire au contrôle de cette dernière. Vous aurez également les images de votre caméra directement sur votre smartphone ou tablette, toujours via cette application.

Pour commencez à utiliser la fonction WiFi, il vous faut tout d'abord télécharger l'application dédiée. Pour télécharger cette application, rendez-vous sur le Play Store ou AppStore. Recherchez l'application : «**SYMAGIX**». Une fois trouvée, installez cette application.

Yonis Distribution BP 60059 33166 Saint Medard en Jalles CEDEX - 05 56 34 86 31 RCS BORDEAUX 527861942

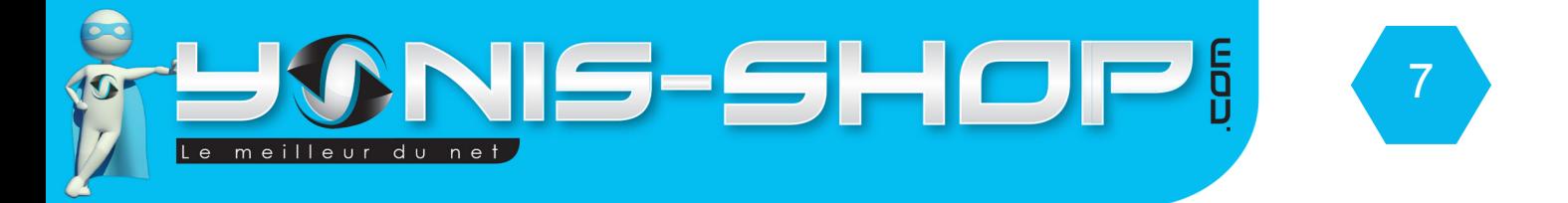

Ensuite allumez votre caméra. Appuyez une fois sur le bouton WiFi. Celui-ci se met à clignoter rouge. Munissez vous alors de votre appareil sur lequel vous avez installé l'application. Connectez cet appareil à la caméra via wifi. Le nom de la caméra est «SY5000\_WIFI». Une fois en connexion avec la caméra, un mot de passe vous sera demandé, rentrez alors le mot de passe suivant : 1234567890

Une fois connecté à la caméra, vous devez avoir l'icône du WiFi qui est apparu sur l'écran de celle-ci.

Ouvrez ensuite l'application pour arriver à l'interface suivante :

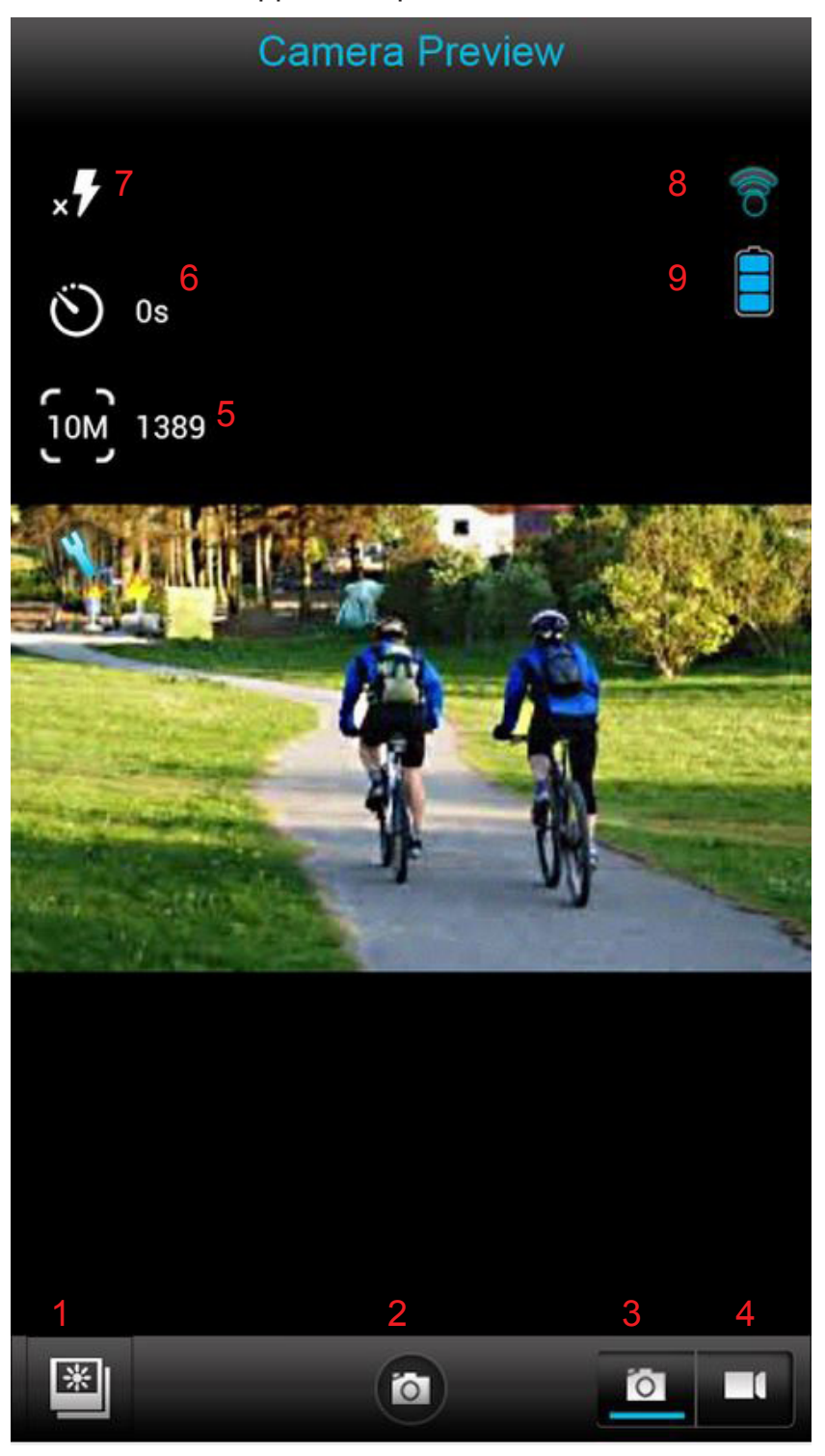

- 1 : Galerie de photo
- 2 : Déclencheur
- 3 : Mode photo
- 4 : Mode vidéo
- 5 : Résolution et nombre de photos restantes
- 6 : Retardateur
- 7 : Flash
- 8 : Connexion WiFi
- 9 : Batterie restante sur votre caméra

Yonis Distribution BP 60059 33166 Saint Medard en Jalles CEDEX - 05 56 34 86 31 RCS BORDEAUX 527861942

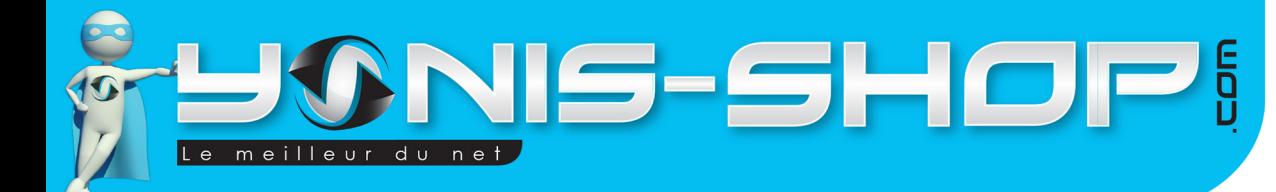

### MODE VIDÉO EN WIFI

Depuis l'application, appuyez une fois sur le bouton mode vidéo et ensuite vous serez prêt à réaliser une vidéos. Il vous suffira pour cela, d'appuyer sur le bouton déclencheur qui sera devenu un point rouge. Vous devez arriver à l'interface vidéo suivante :

8

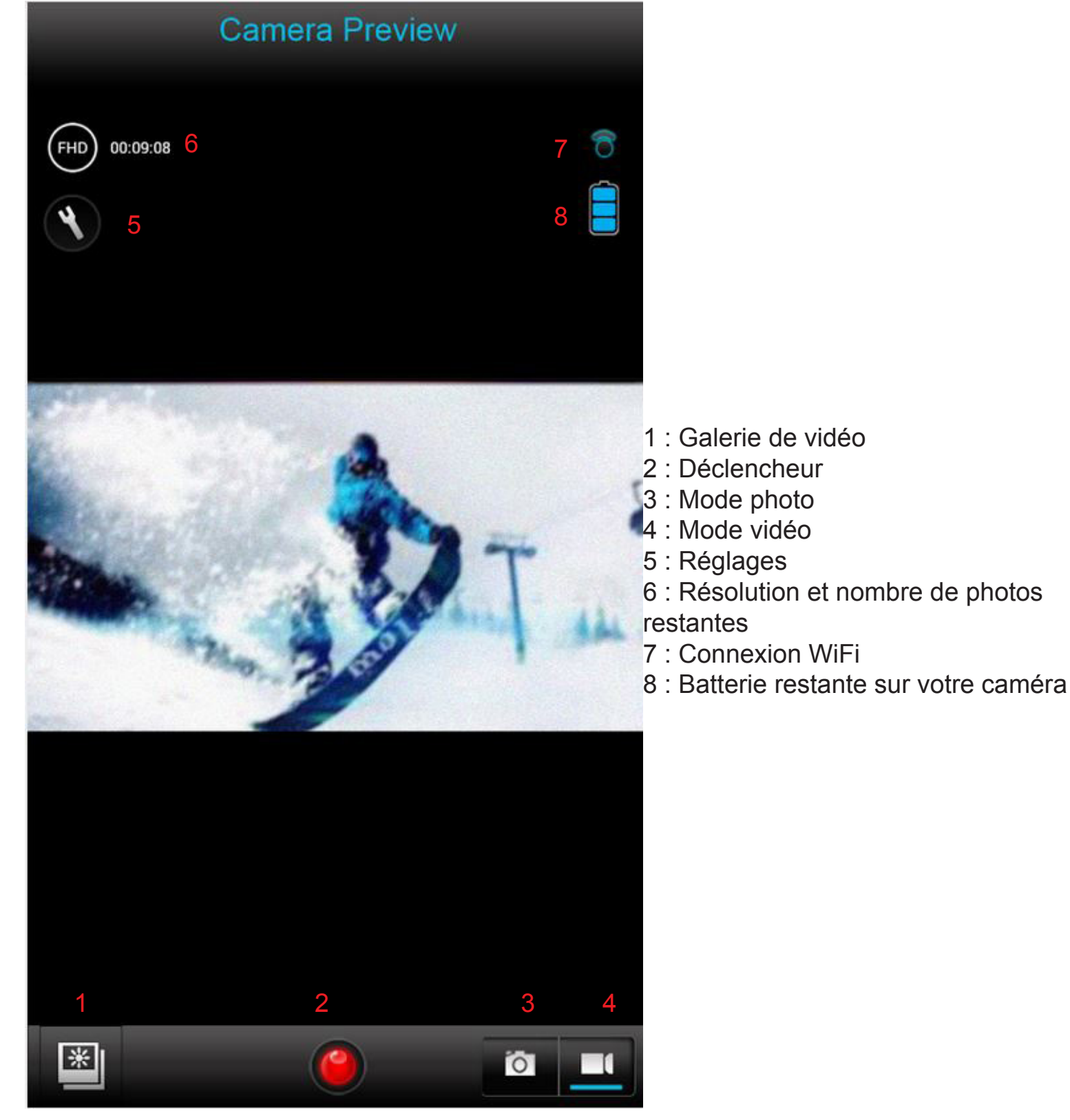

Yonis Distribution BP 60059 33166 Saint Medard en Jalles CEDEX - 05 56 34 86 31 RCS BORDEAUX 527861942

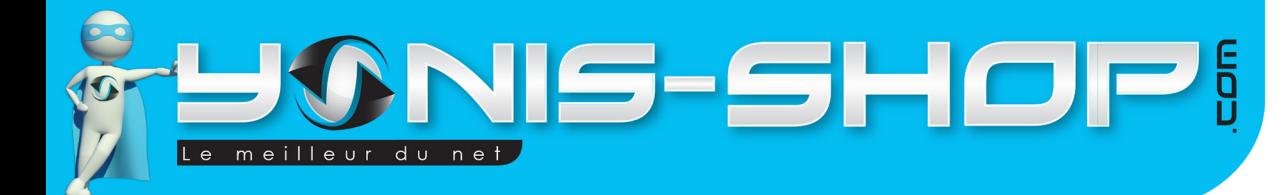

### MODE PHOTO EN WIFI

Depuis l'application, appuyez une fois sur le bouton mode photo et ensuite vous serez prêt à réaliser une photos. Il vous suffira pour cela, d'appuyer sur le bouton déclencheur qui sera redevenu un petit appareil photo. Vous pouvez vous référez à la première image présentant l'application pour avoir une indication sur les boutons et leur fonction.

### REVOIR VOS PHOTOS ET VIDÉOS EN WIFI

Pour revoir vos photos ou vidéos réalisées avec votre caméra, il vous suffit d'appuyer sur le bouton Galerie (en mode photo ou vidéo) pour ensuite avoir un accès aux photos et vidéos présentes sur votre caméra. Vous aurez également la possibilité de les télécharger sur votre appareil (Smartphone, tablette...Etc.)

L'interface de la galerie est la suivante :

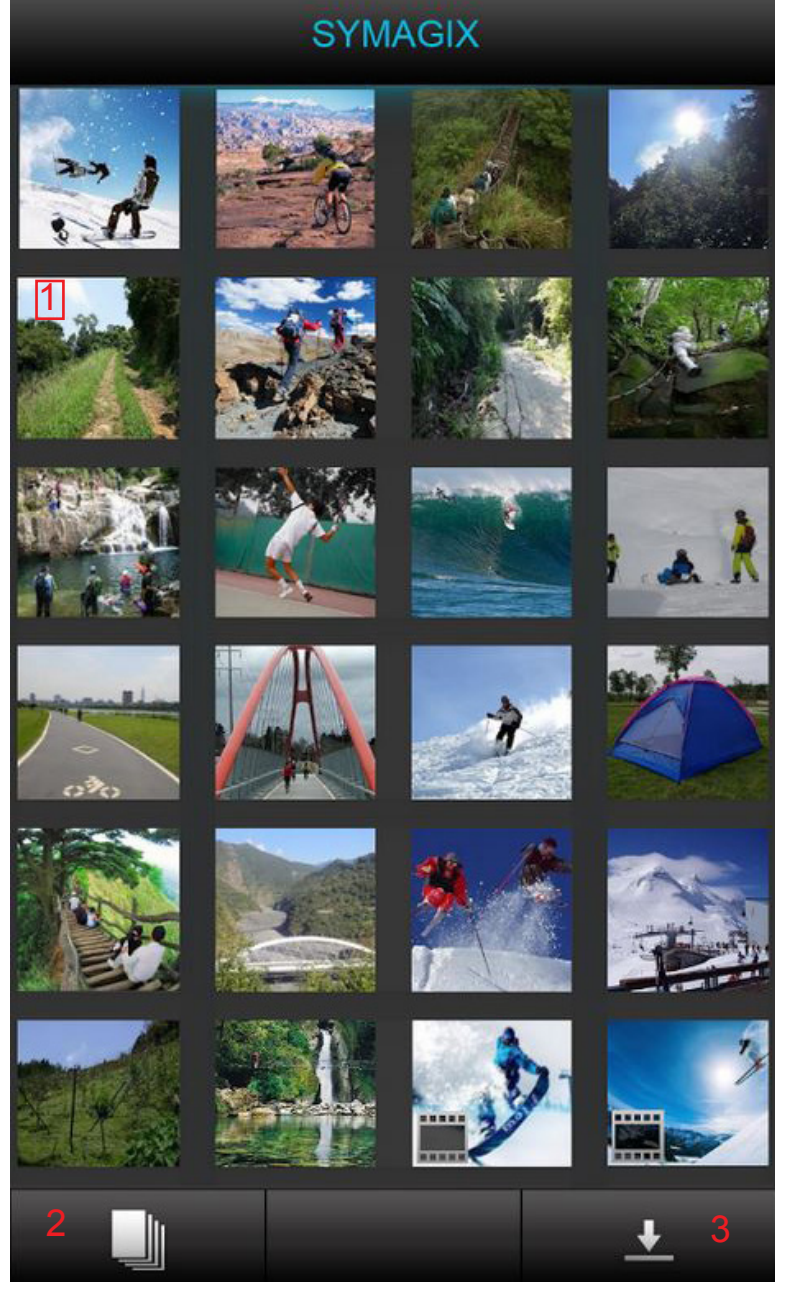

1 : Fichiers photos / vidéos

9

- 2 : Liste des fichiers
- 3 : Télécharger

Yonis Distribution BP 60059 33166 Saint Medard en Jalles CEDEX - 05 56 34 86 31 RCS BORDEAUX 527861942